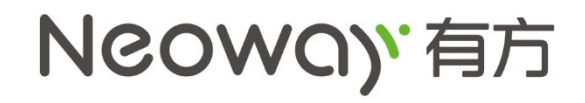

# **N720 Upgrade Tool User Guide (Linux)**

**Version 1.0**

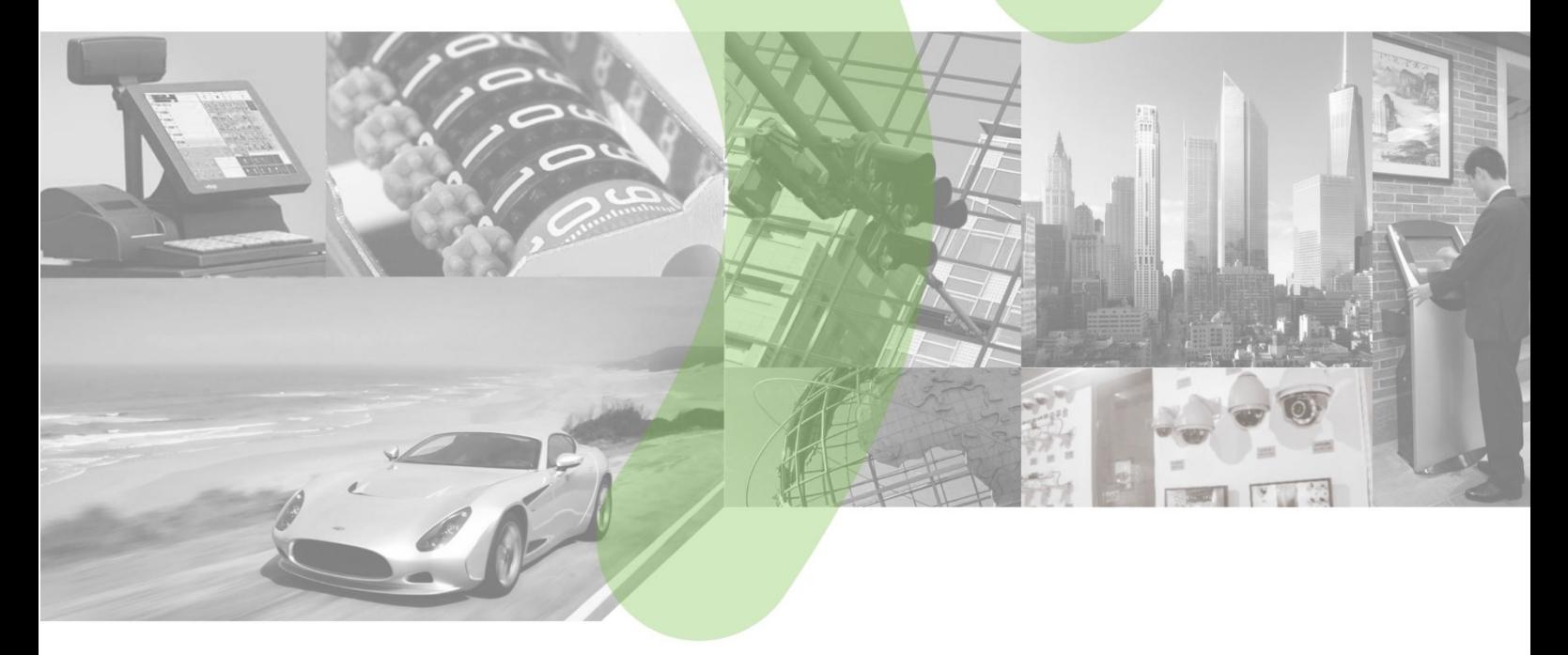

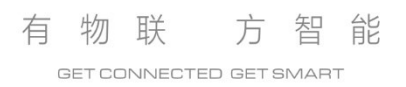

### Copyright

Copyright © 2018 Neoway Technology Co., Ltd.is the trademark of Neoway Technology Co., Ltd.

No part of this document may be reproduced or transmitted in any form or by any means without prior written consent of Neoway Technology Co., Ltd.

NCOWO)' 有方<sub>is the trademark of Neoway Technology Co., Ltd.</sub>

All other trademarks and trade names mentioned in this document are the property of their respective holders.

### **Notice**

This document provides guide for users to use the N720.

This document is intended for system engineers (SEs), development engineers, and test engineers.

The information in this document is subject to change without notice due to product version update or other reasons.

Every effort has been made in preparation of this document to ensure accuracy of the contents, but all statements, information, and recommendations in this document do not constitute a warranty of any kind, express or implied.

Neoway provides customers complete technical support. If you have any question, please contact your account manager or email to the following email addresses:

Sales@neoway.com

Support@neoway.com

Website: http://www.neoway.com

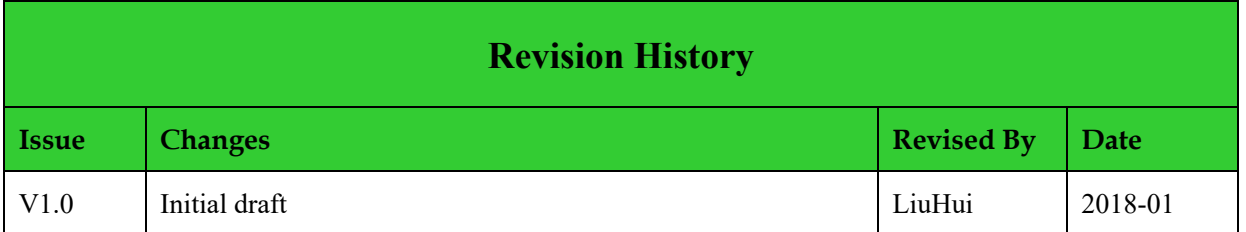

## Contents

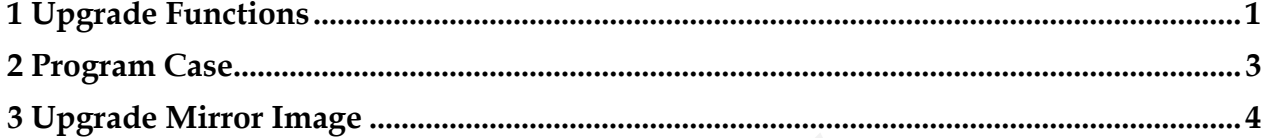

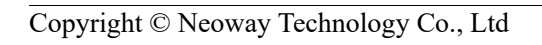

# <span id="page-4-0"></span>**1 Upgrade Functions**

nwy\_upgrade.h contains the description of the functions:

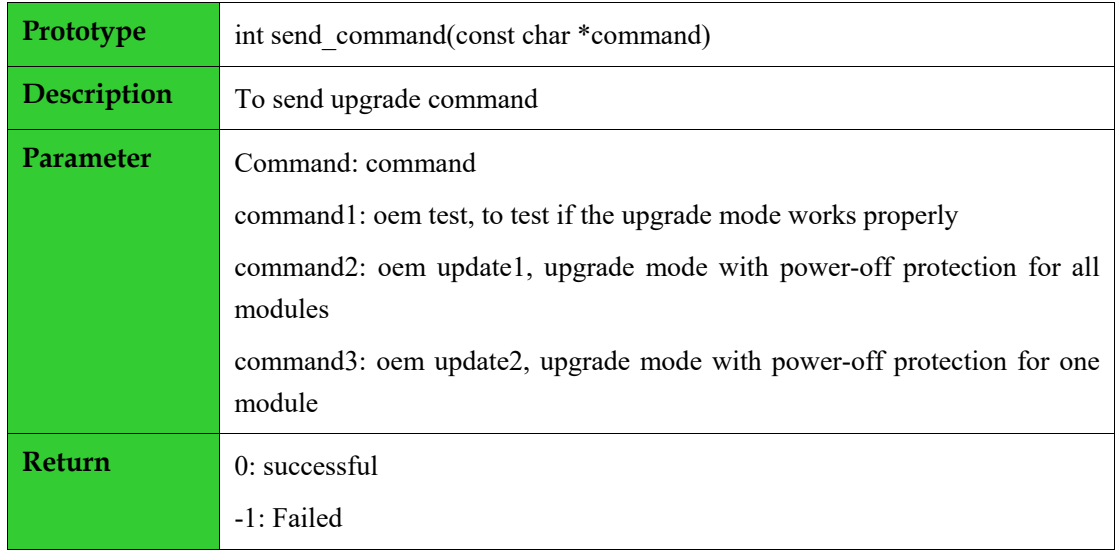

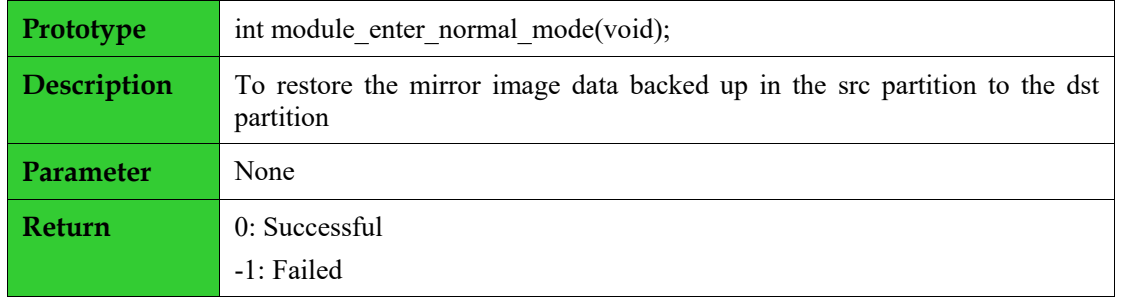

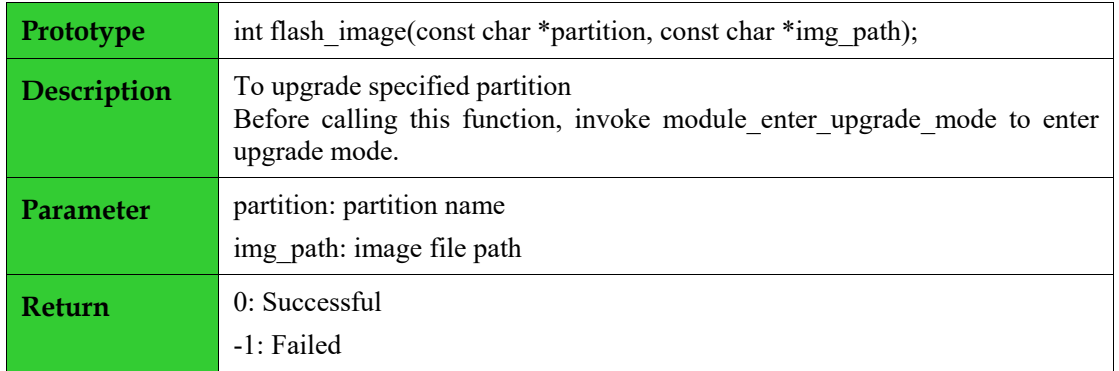

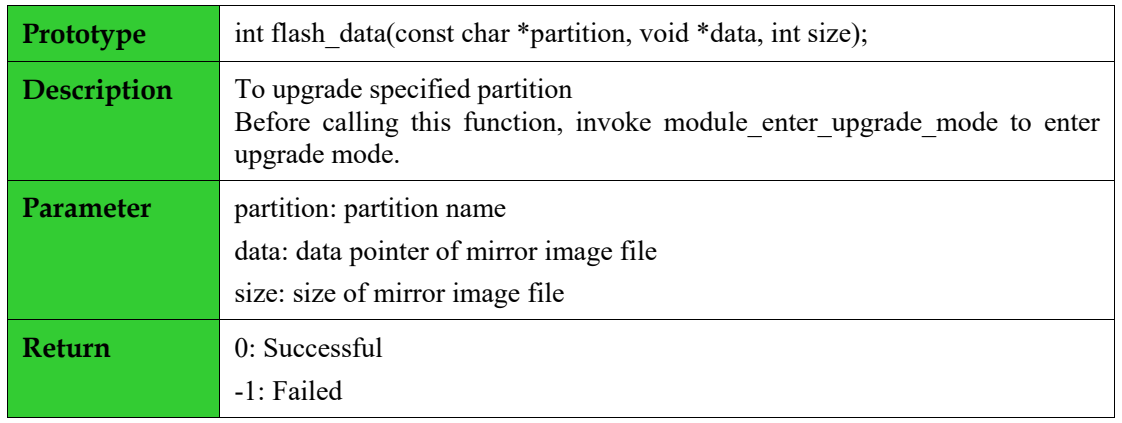

## <span id="page-6-0"></span>**2 Program Case**

Executable program: nwy\_upgrade\_tool + [usb port] + upgrade version path

E.g. nwy\_upgrade\_tool /dev/ttyUSB2 E:\work\perf\_version\

#### **LES NOTE**

- Nwy upgrade tool is upgrade program. The upgrade starts after executing the above command.
- USB port is determined based on the actual conditions.
- Version specified for upgrade: The version directory contains config.ini and mirror image files of the version.

config.ini: The content of config.ini the name of partition to upgrade.

e.g.

#### full boot modem system

- Indicates that upgrading the partitions of boot modem system respectively.
- System: if upgrade with power-off protection is enabled, system must be upgraded at the end.If power-off protection is not enabled, the system can be upgraded in any sequence.
- With or without "full": indicates different upgrade methods
- The upgrade results are also different.

With "full": Upgrade successfully; upgrade failed

Without "full": upgrade successfully; some mirror images are upgraded successfully (the module powers off during upgrade)

Upgrade mode

oem test: to test if the upgrade mode works properly

oem update1: Upgrade mode with power-off protection for all modules

oem update2: Upgrade mode with power-off protection for one module

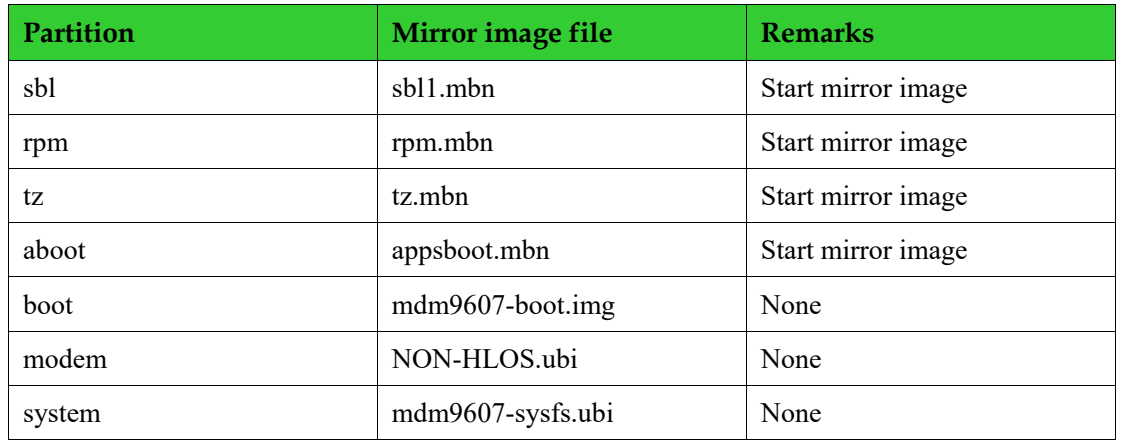

## <span id="page-7-0"></span>**3 Upgrade Mirror Image**

#### **LET NOTE**

- sbl, rpm, tz, and aboot are start mirror images and they do not support power-off protection.To upgrade these four mirror images, ensure no poweroff during the upgrade. There four mirror images will not be changed in version in general. It is recommended not to upgrade them unless they are changed.
- It is recommended to upgrade boot, modem, system mirror images in version. If any abnormal power-off occurs during the upgrade, the upgrade scheme can continue the upgrade after N720 starts to ensure that the module can work properly. Backup partition is upgraded and updated.
- To use power-off protection, flash the appsboot.mbn mirror image Neoway provided to update the mirror image file of aboot partition.